[Allgemeines](#page-2-0) [gdb](#page-6-0) [valgrind](#page-9-0)

### <span id="page-0-0"></span>Debugging

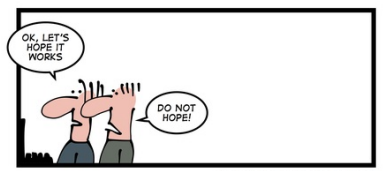

NEVER RELY JUST ON HOPE

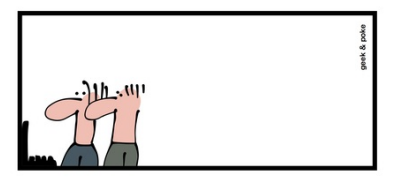

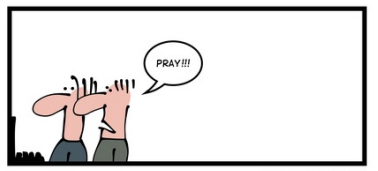

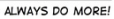

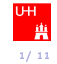

# Paralleles Programmieren für Geowissenschaftler (sequenzielles) debugging

### Herrmann Lehnhart Tim Jammer

Universität Hamburg Fakultät für Mathematik, Informatik und Naturwissenschaften Fachbereich Informatik, Arbeitsbereich Wissenschaftliches Rechnen

12. April 2018

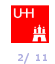

<span id="page-2-0"></span>[Allgemeines](#page-2-0) [gdb](#page-6-0) [valgrind](#page-9-0)

The easiest bug to catch is the one never written.

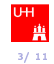

Die wichtigsten Methoden, die Debug-Zeiten zu verkürzen

- Sprechende Bezeichner verwenden
- Probleme aufteilen
	- Mache eine simple Sache zur Zeit und mache sie richtig!
	- $\Rightarrow$  Funktionen/Subroutines sind kurz
	- $\Rightarrow$  Module/Dateien sind kurz

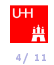

Die wichtigsten Methoden, die Debug-Zeiten zu verkürzen

- Keine globalen Variablen
	- Der Wert von Variablen hängt maximal von einer Datei ab
	- Alle Daten werden explizit übergeben
	- Zusammengehörige Daten zu Typen zusammenfassen
	- ⇒ Objektorientierte Programmierung
- Keine hartcodierten Array-/Bufferlängen
	- Leider unmöglich mit Fortran-Strings
- Kurz gesagt: Man folge einem vernünftigen Styleguide :-)

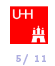

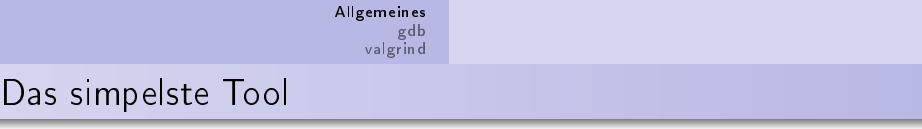

#### • write

• ist bei parallelen Anwendungen oft umständlich

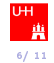

# <span id="page-6-0"></span>Debugger

- Klinken sich in den Ablauf eines Programmes ein
- Können es anhalten, weiterlaufen lassen,
- schrittweise ausführen, Variablen/Code lesen/verändern
	- Der Benutzer kann dem Programm beim Ablaufen zuschauen
- Breakpoints unterbrechen das Programm, wenn eine bestimmte Codezeile erreicht wird
- Watchpoints unterbrechen das Programm, wenn eine Variable sich ändert
- Notwendige Vorbedingung: Debugsymbole
	- gcc oder gfortran erzeugen sie, wenn -g oder -ggdb übergeben wird

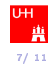

- Aufruf: gdb -args programm [argumente]
	- Oder: gdb programm
- Befehllisten & Beschreibungen: help
- Starten = run, unterbrechen =  $\langle$ Strg $\rangle$ c,
- $\bullet$  weiterlaufen  $=$  continue
- Step in  $=$  step, step over  $=$  next, Code anzeigen  $=$  list
- Aufrufhierarchie = bt, Variablen ausgeben = print
- Aufrufebene ändern: up, down, frame
- Breakpoint setzen  $=$  break, Watchpoint setzen  $=$  watch

### Was Debugger nicht können

- Arrayindizes prüfen
- Freigabe von Speicher überprüfen
- Überprüfen, ob zugegriffener Speicher noch alloziert ist
- Dafür gibt es valgrind.
- valgrind simuliert einen Prozessor, der diese Checks
- durchführt & protokolliert
	- Langsam!
- Kann noch viel mehr, z. B. Cache-Hit-Analyse

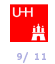

## <span id="page-9-0"></span>valgrind

- Aufruf: valgrind programm [argumente]
- Anzeigen, wo verlorene Blöcke alloziert wurden:
	- $\bullet$   $=$  leak-check $=$ full
- Auswählen anderer Tools als memcheck, z. B. cachegrind:
	- $\bullet$  -tool=cachegrind
- auch dafür mit debug-optionen (-g) kompilieren

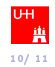

<span id="page-10-0"></span>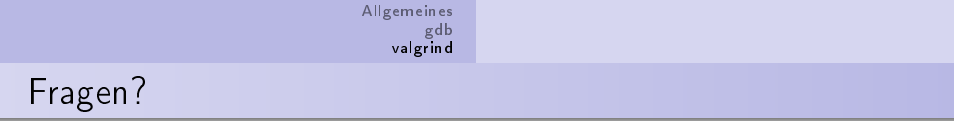

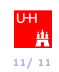